## How to Join a Zoom Meeting

Open a web browser and type in "**Zoom.us"** in the address bar

Click on **"Join a Meeting"** located on the top of the screen

Type in the Meeting ID number and click on **"Join"**

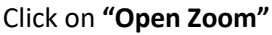

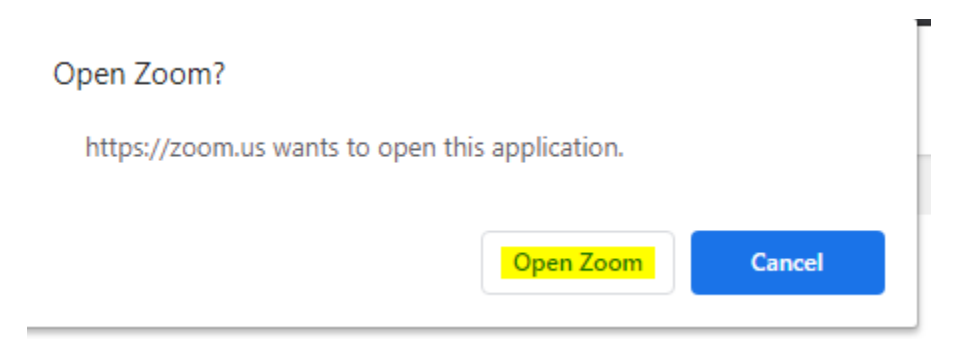

## Click on **"Join with Computer Audio"**

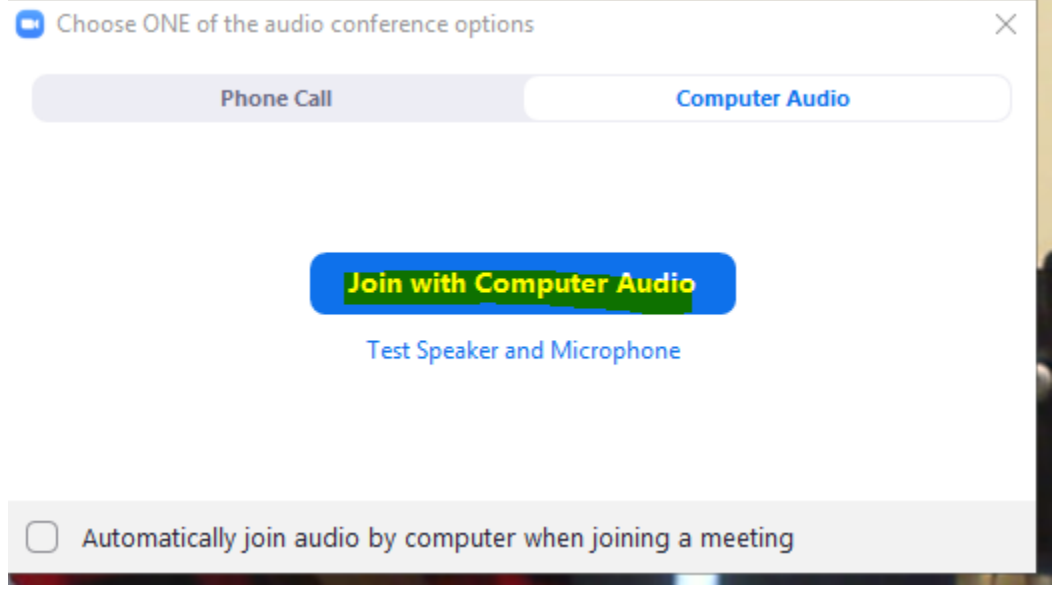